## Checking Your UMC Class List

- 1) Log into MyU: [www.myu.umn.edu](http://www.myu.umn.edu/)
- 2) Click *TEACHING*
- 3) Toggle to *Fall 2019 (or what semester you are in)*
- 4) Find the correct course from the list
- 5) Click *Class List*

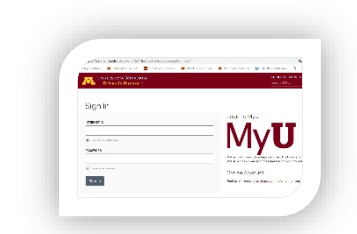

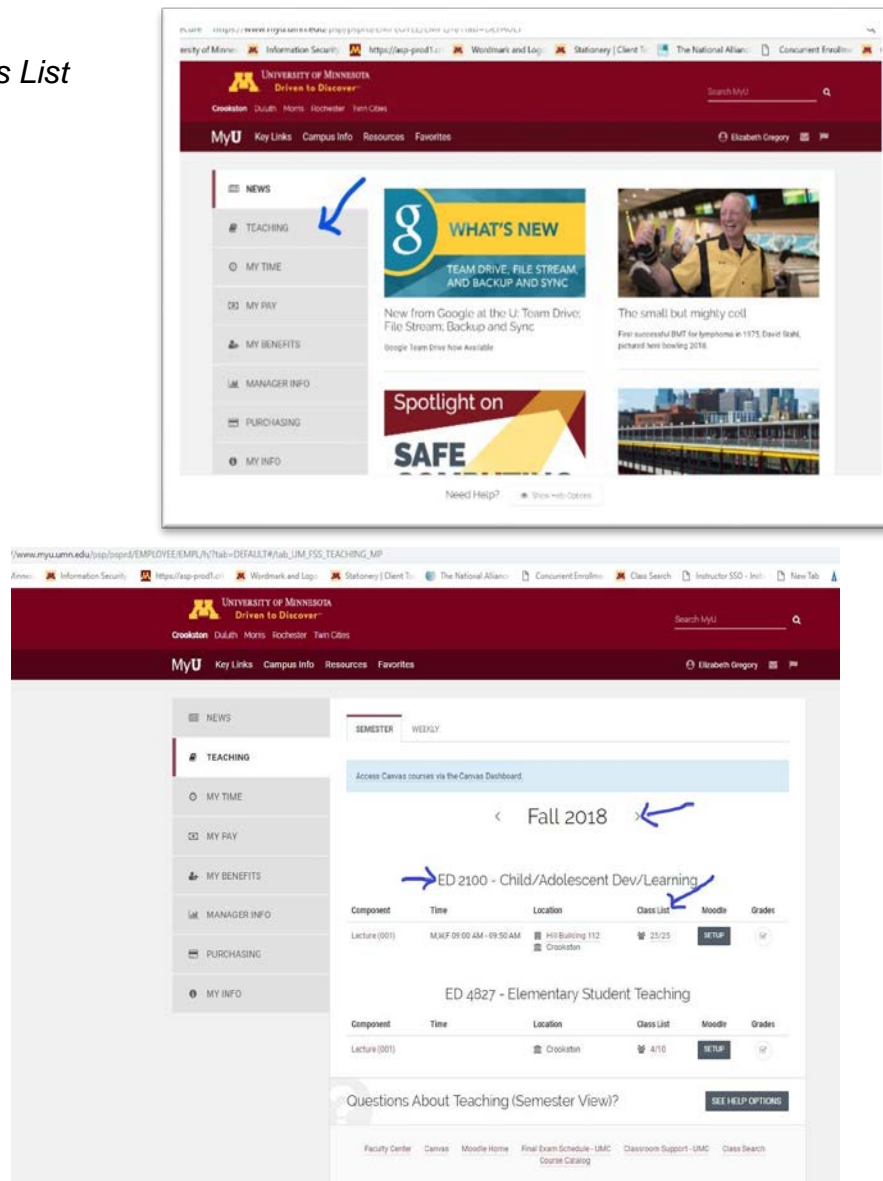

 $\alpha = -\alpha \alpha$  where